### **ЛАБОРАТОРНА РОБОТА № 7. ЦИФРОВИЙ ПІДПИС**

*Мета роботи:* набути уміння із створення та перевірки підпису повідомлення за допомогою алгоритмів RSA та Ель-Гамаля; навчитись створювати власні ключі криптографічного захисту даних, обмінюватися ними з іншими користувачами, шифрувати та підписувати повідомлення за допомогою системи GNU Privacy Guard.

*Матеріально-технічне забезпечення:* ПК зі встановленим програмним забезпеченням GNU Privacy Guard, інструкції до лабораторної роботи, текстові повідомлення для шифрування та підписування згідно варіанту.

# *Теоретичні відомості ПОНЯТТЯ ЦИФРОВОГО ПІДПИСУ*

Із широким розповсюдженням у сучасному світі електронних форм документів, у тому числі і конфіденційних, та засобів їхньої обробки, особливо актуальним є питання автентифікації, ідентифікації та неспростовності електронної документації. Для захисту від підробки, перевірки цілісності даних та достовірності джерела повідомлення використовують цифровий підпис.

**Електронний підпис** – електронні дані, які додаються підписувачем до інших електронних даних або логічно з ними пов'язуються і використовуються ним як підпис.

**(Електронний) цифровий підпис** – вид електронного підпису, отриманого за результатом криптографічного перетворення набору електронних даних, який додається до цього набору або логічно з ним поєднується і дає змогу підтвердити його цілісність та ідентифікувати підписувача.

Існує декілька алгоритмів побудови цифрового підпису (ЦП). Найбільш ефективним та найпоширенішим у застосуванні на даний момент є алгоритм ЦП на основі асиметричних криптосистем з використанням хеш-функцій. *Хешфункція* являє собою функцію, математичну або іншу, що отримує на вхід рядок змінної довжини і перетворює його в рядок фіксованої, зазвичай меншої, довжини. Такі перетворення ще називають *функціями згортки*, а їх результати – *хешем*, *хеш-значенням* або *дайджестом повідомлення*.

Хеш-функція *H*, яка використовується у алгоритмі ЦП, призначена для того, щоб стиснути повідомлення *M* довільної довжини до двійкового хешзначення *h(M)* фіксованої довжини.

Основні властивості криптографічної хеш-функції:

- 1) *Детермінованість* для однакових повідомлень *M* функція має повертати однакові хеш-значення *h*;
- 2) *Односторонність* за значенням *h* неможливо відновити *M*;
- 3) *Наявність лавинного ефекту* будь-які, навіть незначні, зміни у повідомленні *M* призводять до значних змін у хеш-значенні *h*;
- 4) *Відсутність колізій (унікальність хеша)*  ймовірність співпадіння хешзначень двох різних повідомлень повинна бути надзвичайно малою;
- 5) Висока швидкість роботи.

# *ЕТАПИ ЦИФРОВОГО ПІДПИСУ*

- 1. *Генерація пари ключів.* За допомогою алгоритму генерації ключів створюється пара ключів – закритий (для створення підпису) та відкритий (для перевірки підпису).
- 2. *Формування підпису.* Для заданого електронного документа за допомогою деякої хеш-функції обчислюється хеш-значення, після чого воно зашифровується із використанням закритого ключа підписувача. Зашифрований дайджест і є ЦП для даного документу.
- 3. *Перевірка (верифікація) підпису.* Для отриманого документу одержувач знову обчислює його хеш-значення, після чого за допомогою відкритого ключа підписувача дешифрує ЦП. Якщо хеші рівні – підпис справжній.

Управлянням ключами займаються центри сертифікації ключів (ЦСК), що забезпечують:

- доступ користувача до справжнього відкритого ключа іншого користувача;
- захист ключів від підміни зловмисником;
- організацію відкликання ключа у випадку його компрометації.

**Сертифікат відкритого ключа** – електронний документ, який засвідчує належність відкритого ключа фізичній або юридичній особі.

### *АЛГОРИТМ ЦИФРОВОГО ПІДПИСУ RSA*

Для створення підпису повідомлення  $M$  спочатку необхідно за допомогою деякої хеш-функції обчислити хеш-значення  $h(M)$ .

Далі за алгоритмом RSA генеруються ключі  $(e, n)$  і  $(d, n)$ .

ЦП повідомлення  $h(M)$  буде мати вигляд:  $S = h(M)^d \mathit{mod} \; n.$ 

Тепер кожний, хто має відкритий ключ підписувача повідомлення, може перевірити дійсність підпису. Для цього необхідно знайти результат хешування прийнятого повідомлення  $M$  за допомогою тієї самої хеш-функції  $h'(M)$  та порівняти його із  $s^e \text{mod} \text{ } n = h(M)$ . Якщо дайджести рівні – підпис дійсний.

#### **Приклад 7.1:**

З використанням алгоритму RSA підписати та перевірити підпис повідомлення *М* хеш-значення, якого  $h(M) = 88$ .

Оберемо  $p = 17$  і  $q = 11$ , тоді  $n = p \cdot q = 17 \cdot 11 = 187$ .

Обчислимо  $\varphi(187) = 16 \cdot 10 = 160$ .

Виберемо відкритий ключ  $e = 7$  та перевіримо виконання умов:  $1 < 7 <$ 160, НСД $(7, 160) = 1$ .

Знайдемо закритий ключ  $d = 23$  за розширеним алгоритмом Евкліда з рівняння 7 $d \equiv 1 \pmod{160}$ .

Обчислимо підпис за допомогою закритого ключа підписувача:

$$
s = h(M)^d \mod n = 88^{23} \mod 187 = 11.
$$

Для перевірки підпису повідомлення М одержувачу потрібно знову обчислити його хеш-значення  $h(M) = 88$  та порівняти із значенням, отриманим за допомогою відкритого ключа підписувача:

$$
s^e \mod n = 11^7 \mod 187 = 88.
$$

В даному випадку будемо вважати, що підпис справжній.

#### *АЛГОРИТМ ЦИФРОВОГО ПІДПИСУ ЕЛЬ-ГАМАЛЯ*

Як правило, спочатку потрібно за допомогою деякої хеш-функції знайти дайджест  $h(M)$  для повідомлення  $M$ .

Для генерації пари ключів спочатку вибирається просте число  $p$  та числа  $q$ (первісний корінь за модулем  $p$ ) й  $x$  (закритий ключ). Обидва ці числа повинні бути менше  $p$ . Після чого обчислюється  $y = g^x \mod p$  (відкрити ключ).

Виберемо сесійний ключ – випадкове число k, таке що  $1 < k < p - 1$  та обчислимо  $r = g^k mod \ p$ . Після чого обчислимо  $s = k^{-1}(h(M) - xr) mod \ p - 1$ .

Отже, підписом повідомлення  $M$  являється пара  $(r, s)$ .

Випадкове значення  $k$  повинне зберігатися в секреті і не повинно дублюватися для різних підписів. Для перевірки підпису потрібно використати відкриті параметри (р, д, у) та переконатися, що  $g^{h(M)} \equiv y^r r^s (mod \; p).$ 

### **Приклад 7.2:**

З використанням алгоритму Ель-Гамаля підписати та перевірити підпис повідомлення *М* хеш-значення, якого  $h(M) = 14$ .

Виберемо  $p = 19$  і  $q = 10$ . Нехай  $x = 16$  – закритий ключ. Обчислимо відповідний відкритий ключ  $y = g^x \text{mod} \ p = 10^{16} \text{mod} \ 19 = 4.$ 

Виберемо  $k = 5$  (сесійний ключ), такий що  $1 < 5 < 18$ .

Визначимо, що  $d = 23$  (закритий ключ) за розширеним алгоритмом Евкліда з рівняння 7 $d \equiv 1 \pmod{160}$ .

Обчислимо підпис:

$$
r = 105 \mod 19 = 3;
$$
  

$$
s = 5-1(14 - 16 \cdot 3) \mod 18 = 125
$$
  

$$
s = 5-1(14 - 16 \cdot 3) \mod 18 = 125
$$

5 ·? ≡ 1 mod 18 → 5<sup>-1</sup>mod 18 = 11 (за розширеним алгоритмом Евкліда).

Приймається (М, 3, 4). Обчислимо ліву та праву частину рівняння  $g^{h(M)}$   $\equiv$  $y^r r^s (mod\ p)$  за модулем  $p$ :

$$
g^{h(M)} \mod p = 10^{14} \mod 19 = 16;
$$
  

$$
y^{r} r^{s} \mod p = 4^{3} \cdot 3^{4} \mod 19 = 16.
$$

Можна зробити висновок, що підпис дійсний.

# *РОБОТА ІЗ СИСТЕМОЮ GNU PRIVACY GUARD ІЗ ВИКОРИСТАННЯМ ОБОЛОНКИ KLEOPATRA*

**GNU Privacy Guard**, **GnuPG** – вільно поширюване програмне забезпечення, що використовує криптографію з відкритим ключем. Перша версія проекту, створена Вернером Кохом (Werner Koch) та профінансована німецьким урядом, вийшла в світ у 1999 році під ліцензією GNU General Public. Функції GnuPG дозволяють шифрувати та підписувати повідомлення за допомогою цифрового підпису, а також керувати списками відкритих ключів респондентів.

Звичним інтерфейсом для GnuPG є командний рядок, проте на сьогоднішній день існують різні зовнішні оболонки, які роблять доступною функціональність цієї програми через графічний інтерфейс користувача, наприклад *Kleopatra* для Windows або *GNU Privacy Assistant* (GPA) для Linux.

В GnuPG використовуються різні криптографічні алгоритми: симетричні шифри, шифрування з відкритим ключем і змішані (гібридні) алгоритми.

**Гібридна (змішана, комбінована) криптосистема** – це криптосистема, в якій розподіл ключів здійснюється за допомогою асиметричних криптоалгоритмів, а процес шифрування даних – за допомогою симетричних. Тобто симетричний ключ використовується для шифрування даних, а асиметричний для шифрування самого симетричного ключа. Гібридні криптосистеми поєднують в собі зручність розподілу секретних ключів та високу швидкість шифрування.

Як правило, при гібридному шифруванні створюється *одноразовий секретний сеансовий ключ* – це псевдовипадкове число, яке генерується на основі випадкових рухів миші, натискань клавіш клавіатури тощо. Такий ключ використовується лише один раз для шифрування повідомлення з використанням деякого надійного та швидкого симетричного алгоритму. Сеансовий ключ зашифровується відкритим ключем одержувача та додається до шифротексту. Під час дешифрування процедури виконуються у зворотному порядку.

#### **Створення пари ключів**

При першому запуску *Kleopatra* (рис. 7.1) потрібно створити власну зв'язку ключів. Для цього необхідно виконати наступні дії:

画 1) натиснути кнопку **СТРИТИСЬ СТРОСТ** 200 СКОРИСТАТИСЯ МЕНЮ *Файл* $\Rightarrow$ *Cmeopumu napy ключів*;

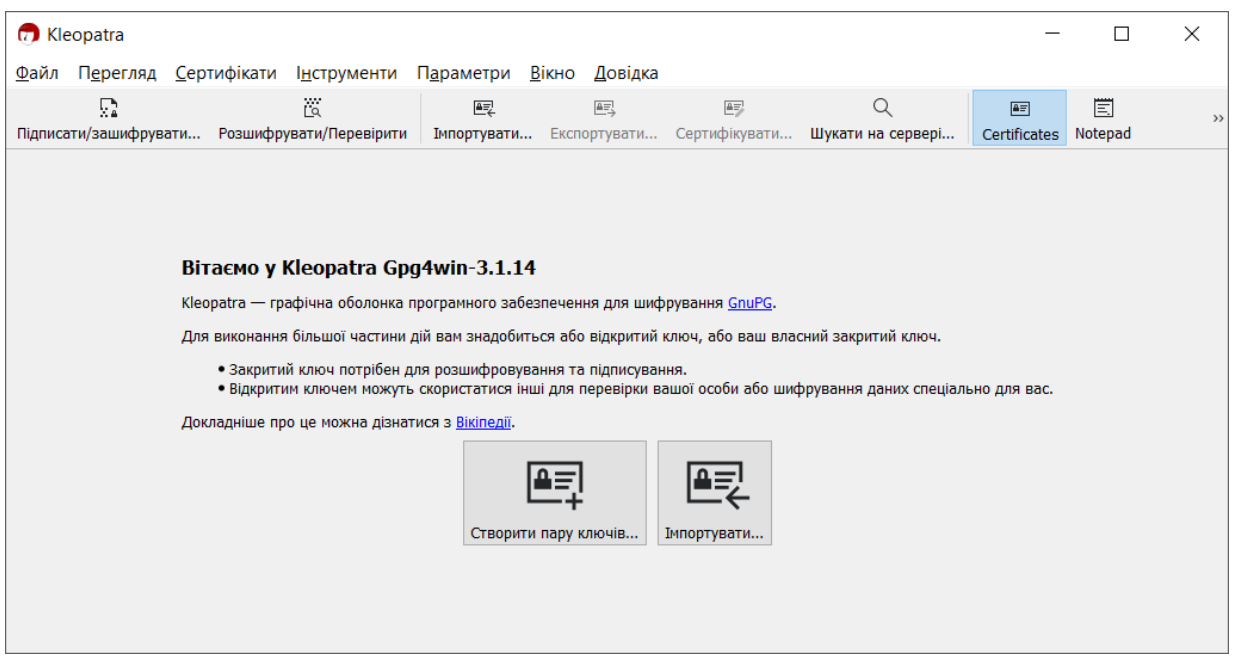

*Рис. 7.1. Стартове вікно оболонки Kleopatra*

2) у вікні *Майстра створення ключів* (рис. 7.2) потрібно ввести відомості про себе у відповідні поля (ім'я, електронну адресу); кнопка дозволяє вибрати тип ключа його довжину, строк дії тощо.

Основною особливістю GnuPG є система ключів. В GnuPG користувач створює декілька ключів, причому кожен служить для окремої дії (і використовує різні алгоритми). Один із ключів, що створюється першим, є *головним ключем*, решта ключів йому підпорядковані – це *підключі* (субключі).

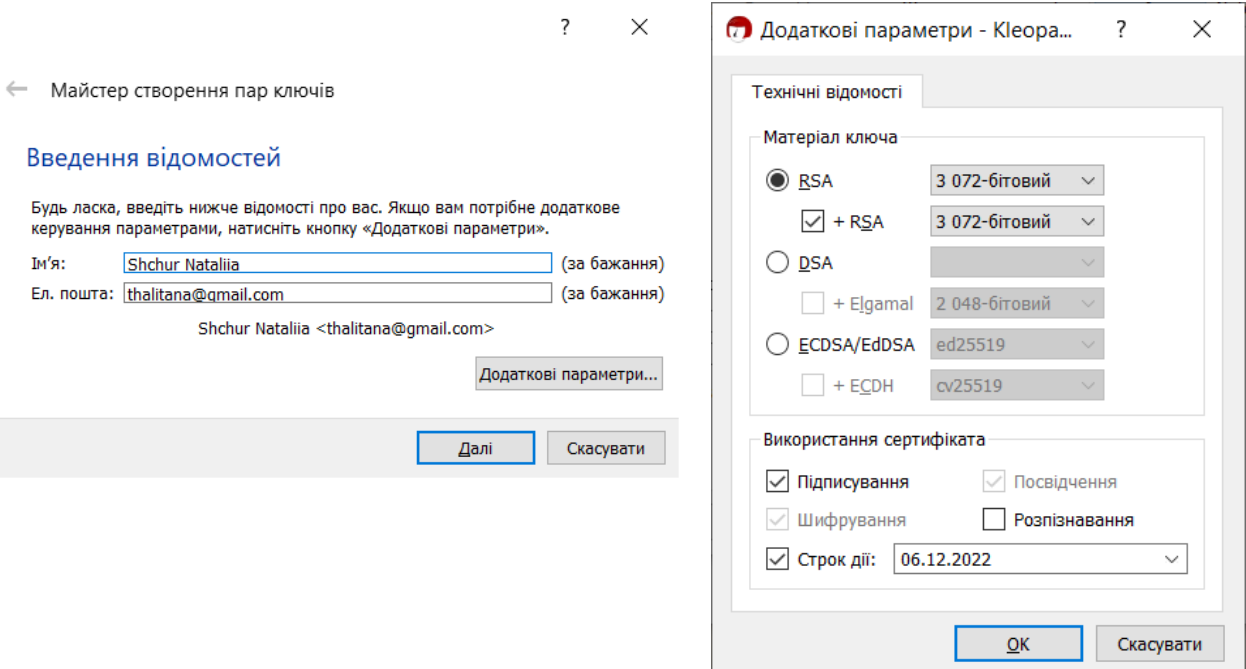

*Рис. 7.2. Створення пари ключів за допомогою майстра*

3) у наступному вікні необхідно натиснути *Створити* та ввести пароль для захисту нового ключа (рис. 7.3);

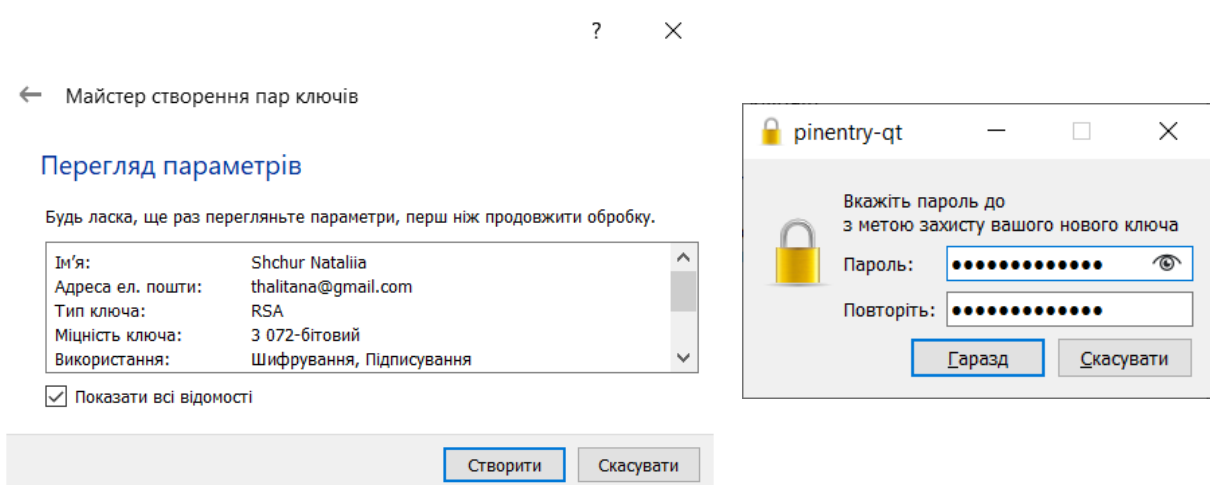

*Рис. 7.3. Введення паролю для захисту нового ключа*

4) у наступному вікні майстер має повідомити про успішне створення ключів (рис. 7.4), після чого потрібно натиснути кнопку *Завершити*.

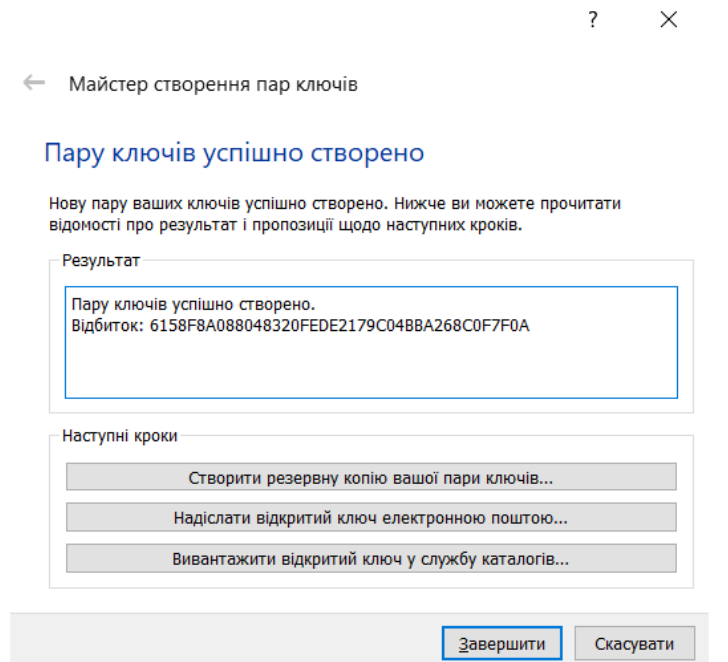

#### *Рис. 7.4. Повідомлення про успішне створення ключів*

Усі функції управління ключами здійснюються у вікні *Kleopatra* (рис. 7.5), в якому висвітлюються всі ключі, створені користувачем для власного користування, а також усі імпортовані публічні ключі його кореспондентів.

Ключі зберігаються у зашифрованій формі у вигляді двох файлів, які називаються *зв'язками ключів* (keyrings). Ці файли записуються у папках на диску відповідно до поточних налаштувань.

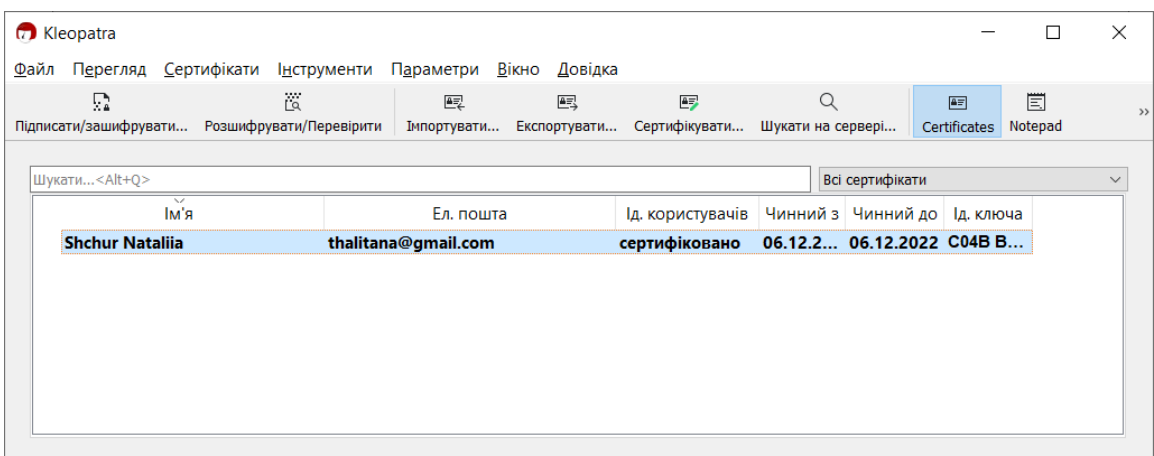

*Рис. 7.5. Список наявних ключів у вікні оболонки Kleopatra* **Експорт ключів**

До початку обміну повідомленнями з іншими користувачами GPG варто обмінятись з ними публічними ключами.

Для експорту ключа потрібно:

1) у вікні *Kleopatra* натиснути кнопку <sup>Експортувати... або у контекстному меню</sup> електронного ключа вибрати пункт *Експортувати*, або використати меню  $\Phi$ айл⇒ *Експортувати*;

壓

2) обрати папку для збереження ключа, ввести його ім'я та натиснути *Зберегти*. **Імпорт ключів** 

Імпортувати відкриті ключі інших користувачів можна, виконавши такі дії:

電

- 3) у вікні **Kleopatra** натиснути кнопку <sup>мнортувати... або у контекстному меню</sup> електронного ключа вибрати пункт *Імпортувати*, або використати меню  $\Phi$ айл⇒ *Імпортувати*;
- 4) обрати ключ на диску, ввести його ім'я та натиснути *Відкрити*;
- 5) також варто погодитися із перевіркою сертифіката ключа (рис. 7.5).

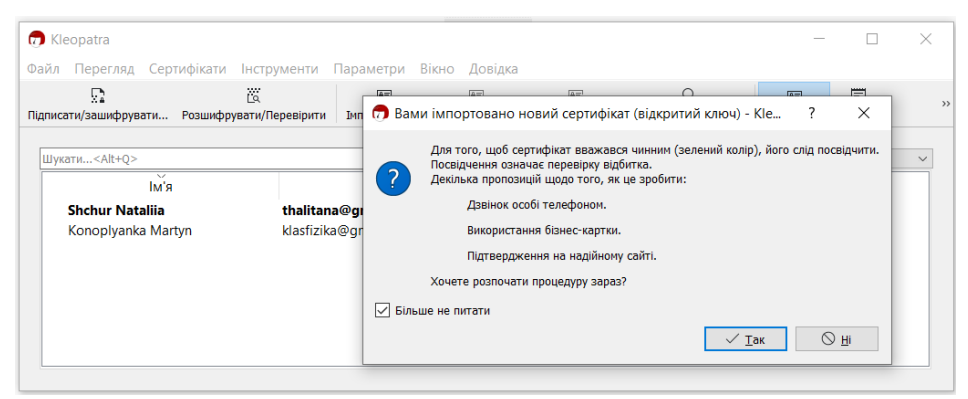

*Рис. 7.5. Перевірка сертифіката ключа, що імпортується*

# **Шифрування та (або) підписування файлів**

Для шифрування та (або) підписування файлу необхідно натиснути кнопку

 $\mathbb{R}^2$ Підписати/зашифрувати... або використати меню Файл $\Rightarrow$  Підписати/зашифрувати;

Відкриється діалогове вікно *Підписати/зашифрувати файли* (рис. 7.6), у якому потрібно обрати необхідну дію та обрати відкриті ключі одержувача(-ів) повідомлення, натиснувши по піктограмі .

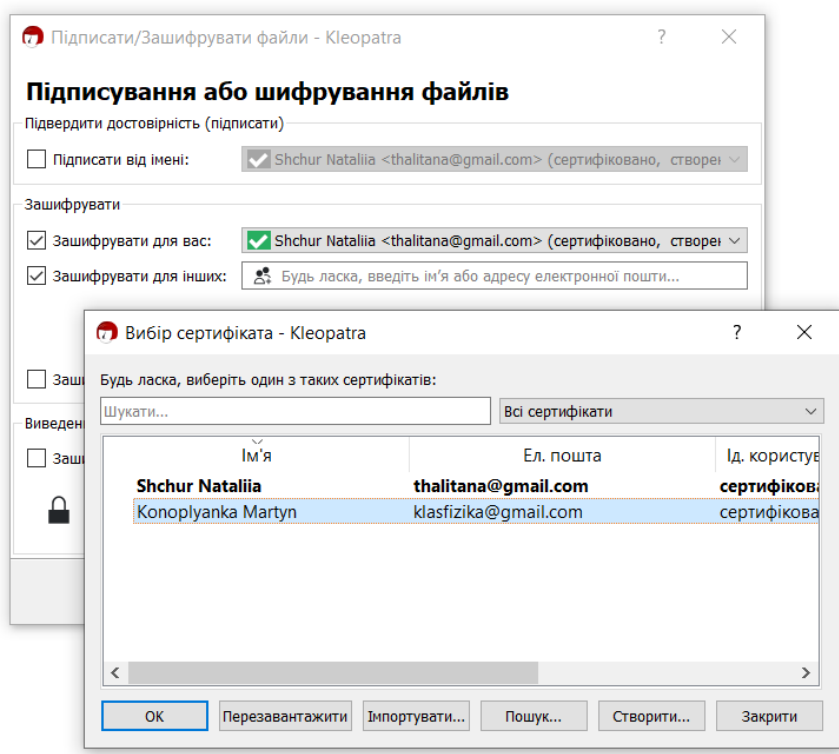

*Рис. 7.6. Діалогове вікно Підписати/зашифрувати файли* Підписати файл за допомогою свого відкритого ключа дозволяє опція:

√ Підписати від імені: Shchur Nataliia <thalitana@gmail.com> (сертифіковано, створен >

Також існує можливість виконати дві описані вище операції одночасно. **Розшифрування та (або) перевірка підпису файлів**

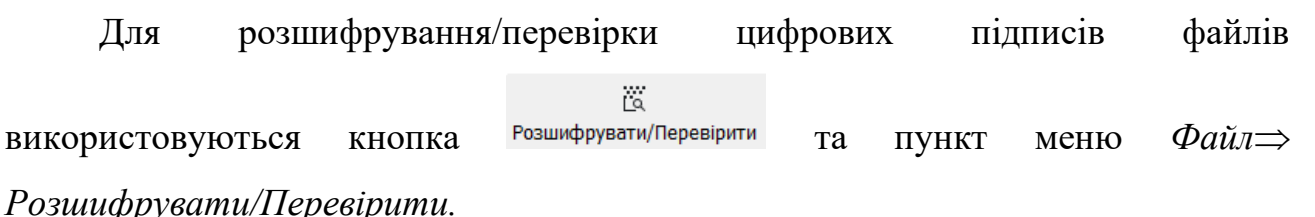

Під час розшифрування на екрані з'явиться вікно перевірки пароля. Файл буде розшифрований після введення правильного пароля за умови, що його було зашифровано з використанням відкритого ключа отримувача (рис. 7.7). Очевидно також, що розшифрування файлу можливе тільки за умов наявності у середовищі вікна *Kleopatra* закритого ключа отримувача. Розшифрованому файлу автоматично присвоюється назва файлу-оригіналу (файлу, який було зашифровано).

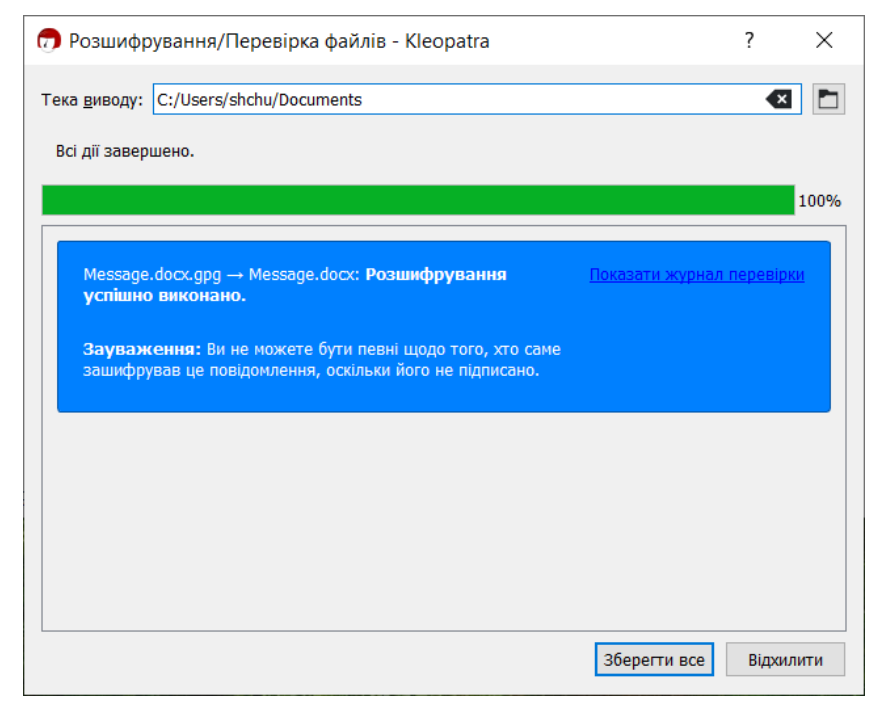

# *Рис. 7.7. Вікно розшифрування файлу*

Якщо файл має підпис, на екрані з'являється вікно з повідомленням, яке містить назву файлу, відомості про особу, яка підписала файл, дату і час накладання підпису та позначку, чи залишається підпис дійсним (рис. 7.8.).

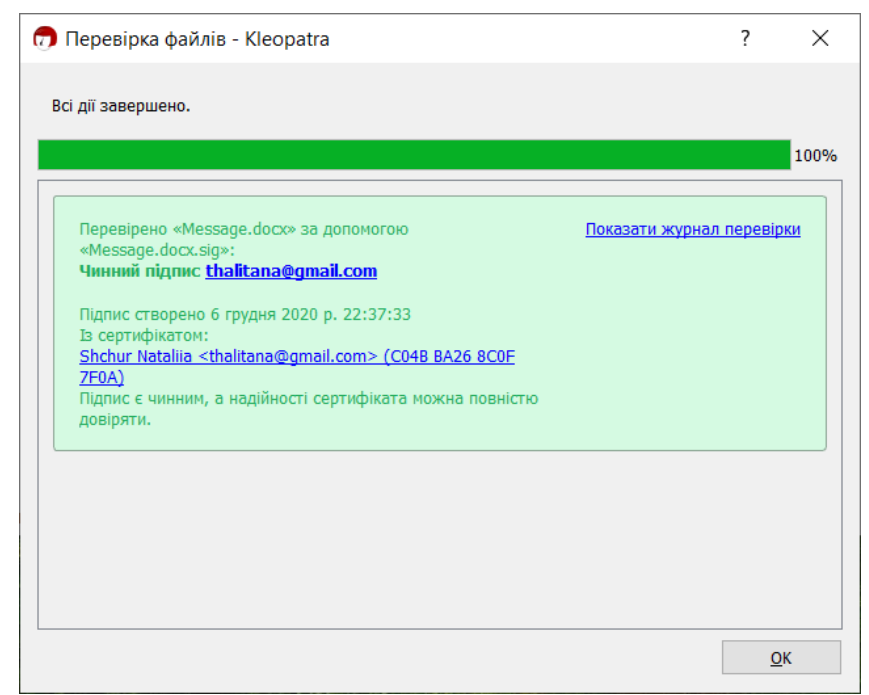

*Рис. 7.8. Вікно перевірки підпису*

# **Доступ до функцій GPG**

Для забезпечення зручного виконання операцій шифрування, підписування, дешифрування, перевірки підпису тощо, у контекстному меню файлу (рис. 7.8) можна обрати *Sign and encrypt* або *More GpgEX option*.

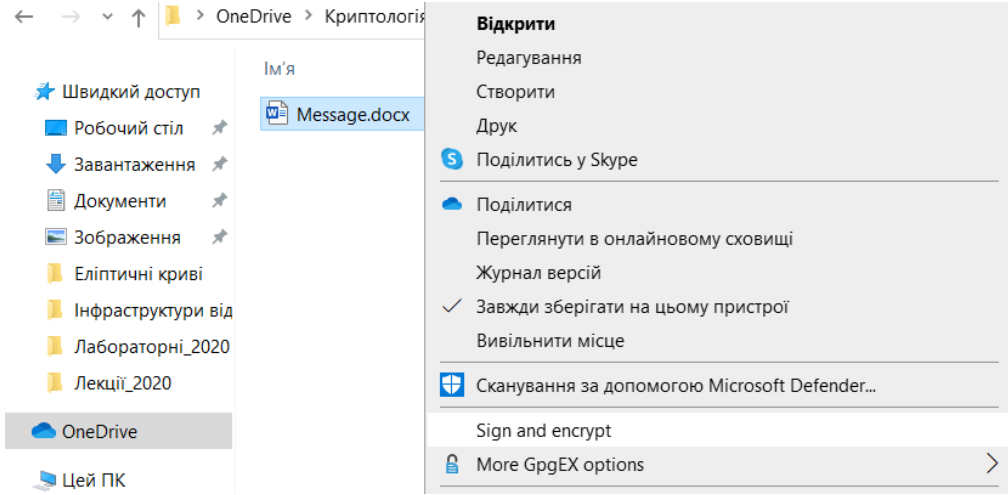

*Рис. 7.9. Вибір у контекстному меню документа команд GPG*

#### *Завдання до лабораторної роботи*

# *Завдання 1*

*Виконати створення та перевірку ЦП повідомлення згідно варіанту (визначається номером студента у журналі: непарний – 1 варіант, парний – 2 варіант). Усі кроки алгоритму описати у звіті.*

1. З використанням алгоритму RSA створіть та перевірте підпис повідомлення, якщо його хеш  $h(M) = 7$ , а параметри  $p=13$  та  $q=17$ . Самостійно оберіть відкритий ключ е та обчисліть закритий ключ  $d$ .

За алгоритмом Ель-Гамаля виконайте формування та перевірку підпису повідомлення, якщо його хеш  $h(M) = 8$ , а параметри  $p=23$  та  $q=5$ . Оберіть закритий ключ  $x$ , сесійний ключ  $k$  та обчисліть відкритий ключ  $y$ .

2. З використанням алгоритму RSA створіть та перевірте підпис повідомлення, якщо його хеш  $h(M) = 6$ , а параметри  $p=11$  та  $q=13$ . Самостійно оберіть відкритий ключ е та обчисліть закритий ключ  $d$ .

За алгоритмом Ель-Гамаля виконайте формування та перевірку підпису повідомлення, якщо його хеш  $h(M) = 7$ , а параметри  $p=19$  та  $q=3$ . Оберіть закритий ключ  $x$ , сесійний ключ  $k$  та обчисліть відкритий ключ  $y$ .

#### *Завдання 2*

*Виконати завдання у системі GPG та додати до звіту скріншоти вікна GPG на кожному кроці: створення ключів, експортування/імпортування ключів, шифрування/підписування, дешифрування/перевірки підпису, а також скріншот дешифрованого текстового повідомлення від викладача.*

2.1. Створити ключі у діалоговому вікні *Kleopatra* на основі алгоритму RSA, довжиною 3072 біт. Заповнити поля *Ім'я* та *Елек. пошта* (латинськими літерами).

2.2. Експортувати свій публічний ключ у свою робочу папку. Відповідний файл повинен мати назву за шаблоном, наприклад *Shchur Nataliia\_0x8C0F7F0A\_public.asc*.

2.3. Відправити свій публічний ключ на пошту викладача.

2.4. Імпортувати публічний ключ викладача до середовища *Kleopatra*.

2.5. За допомогою текстового редактора створити файл, вказати у ньому своє прізвище, ім'я, по батькові. Присвоїти файлу назву *Enc\_N.docx*, де *N* – номер студента за списком групи, впорядкованим за алфавітом (наприклад, *Enc \_12.docx*).

2.6. Із використанням відкритого ключа викладача зашифрувати *Enc\_N.docx* за допомогою GPG. Схема зашифрування повідомлення із використанням GnuPG представлена на рис. 7.10.

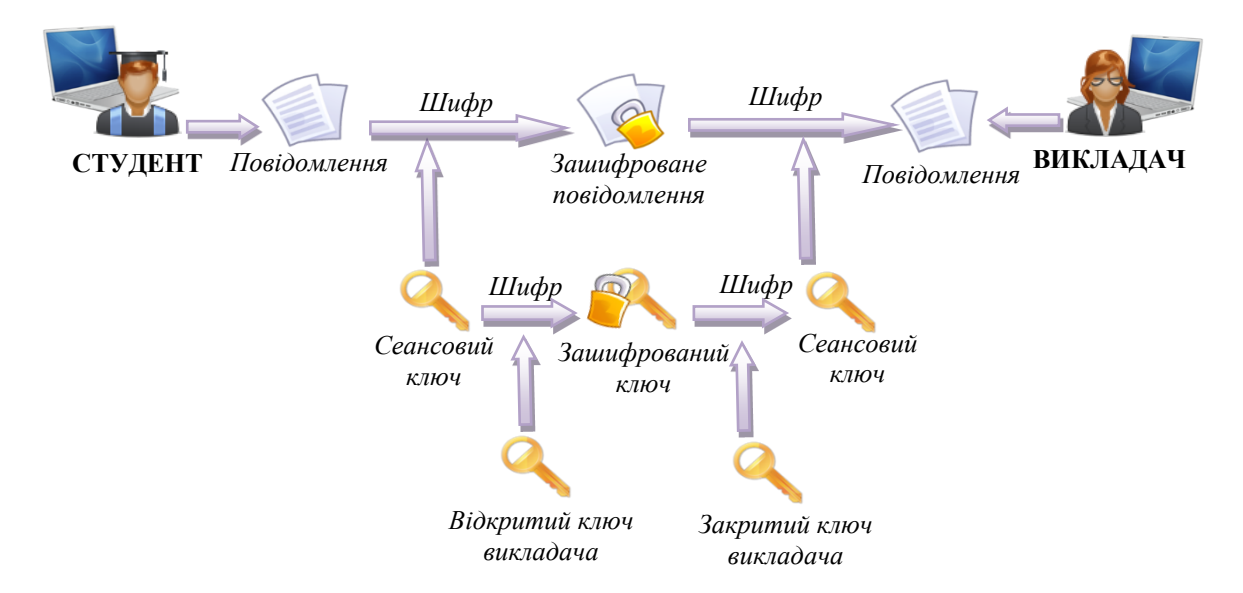

*Рис. 7.10. Схема зашифрування повідомлення із використанням GnuPG*  2.7. За допомогою текстового редактора створити файл, вказати у ньому свій

варіант, курс, групу. Присвоїти файлу назву *Enc\_Sign\_N*.*docx*, де *N* – номер

студента за списком групи, впорядкованим за алфавітом (наприклад, *Enc\_Sign \_12.docx*).

2.8. Із використанням свого ключа підписати *Enc\_Sign\_N.docx* та зашифрувати за допомогою ключа викладача. Схема алгоритму створення та перевірки підпису з використанням GnuPG представлена на рис. 7.11.

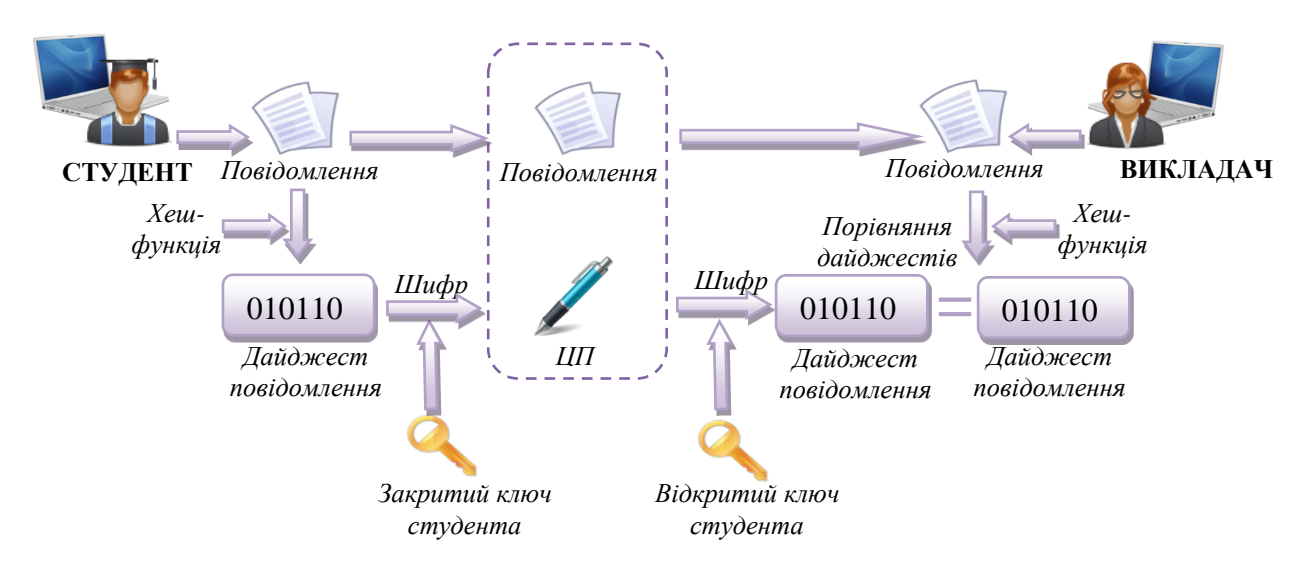

# *Рис. 7.11. Схема створення та перевірки підпису з використанням GnuPG*

2.9. Відправити два файли викладачеві: зашифрований *Enc\_N.docx* та підписаний/зашифрований *Enc\_Sign\_N.docx*.

2.10. Отримати від викладача зашифроване повідомлення, підписане його цифровим підписом.

2.11. Розшифрувати повідомлення викладача та перевірити дійсність його підпису у системі GPG.

# *Контрольні питання:*

- 1. Для чого потрібен цифровий підпис?
- 2. Дайте визначення поняттям «хешування», «хеш-функція».
- 3. Опишіть схему створення і перевірки ЦП.
- 4. Який порядок використання відкритого та закритого ключів при створенні і перевірці ЦП?
- 5. Які схеми цифрового підпису існують?
- 6. Як здійснюється підпис RSA? Яка відмінність підпису RSA від шифру RSA?
- 7. Як здійснюється підпис Ель-Гамаля?
- 8. Як здійснюється перевірка на дійсність підпису Ель-Гамаля?